# Cascading Style Sheets (CSS) An Introduction

Nayeb Maleki

- CSS utvecklades under mitten av 90-talet för att kunna separera stilformatering och formateringsinformation från innehåll i HTML sidor.
- Fungerar väl med XML eftersom XML uteslutande har bättre och tydligare definierad struktur än HTML.
- ●HTML var inte menat för att användas för presentation.
- Taggar lades till för att ge möjlighet till presentation tillsammans med struktur:
	- $\blacksquare$  <font>
	- $\blacksquare$  <br/> <br/>b>
	- $\blacktriangleright$
- CSS förenklar globala och momentana ändringar.

## The Box Model

- Varje element i DOM (Document Object Model) har en konceptuell "box" för presentation.
- · Box:en består av margin, Box:en består av margin, padding, border, content (width, height), och offset (top, left)

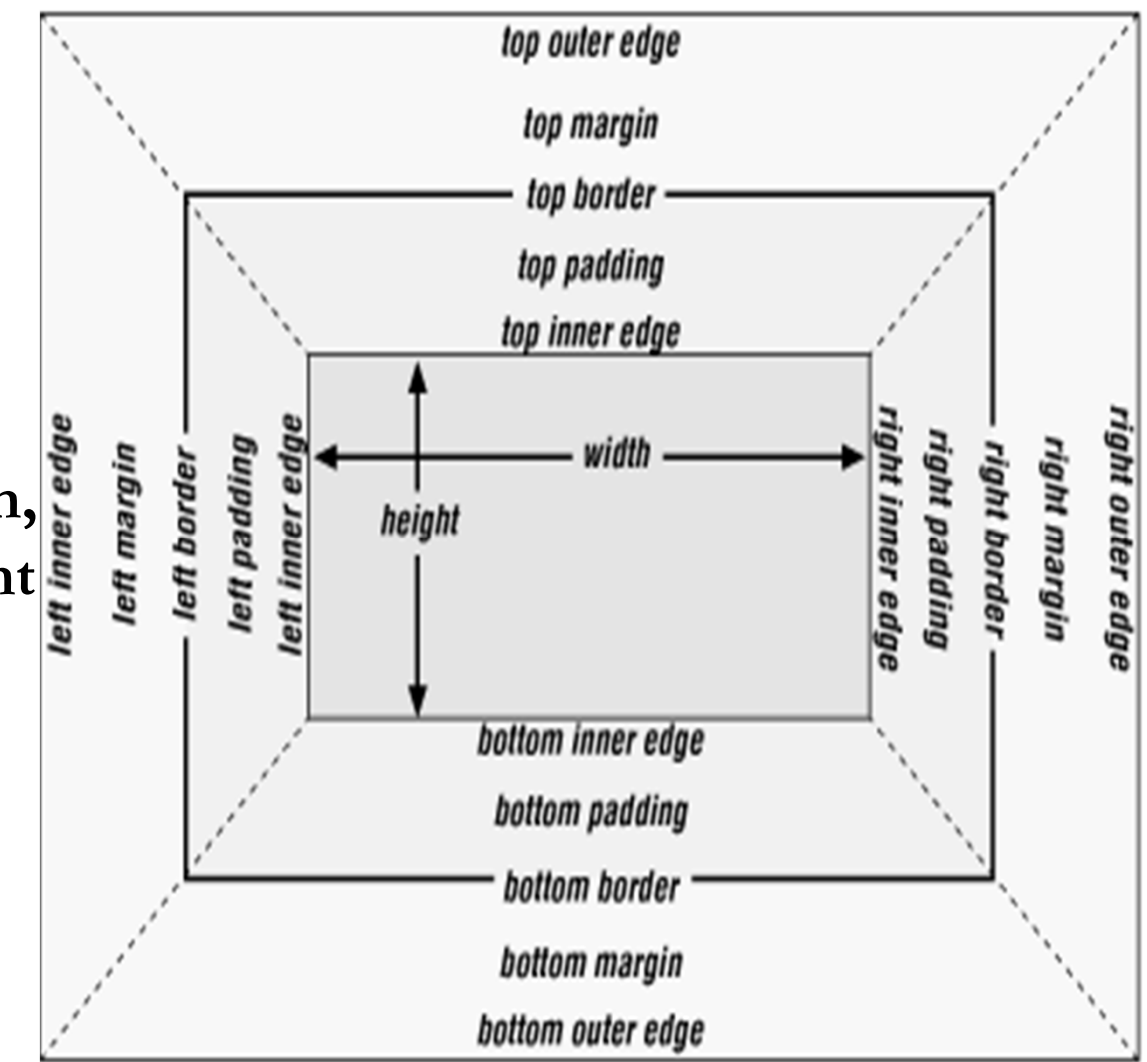

### CSS Syntax

#### selector/element {

property: value;

}

Selector kan vara en grupp av element, en identifierare, class eller viss kobimation av dessa.

### Selector Förklaring

En selector är ett syntax som avgör vilka element som skall påverkas av vilka regler.

namn En visst typ av element, t ex alla namn element

.kurskod Alla element med attributet "class" satt till något värde, t ex. "class=kurskod"

#betyg Elementet med ett visst id, t ex id="betyg"

div.kursnamn Alla div element med class="kursnamn"

div kursbeskrivning Nestlade selectorer, t ex alla kursbeskrivningar som ligger innuti div

div.kursnamn teacher Alla kombinationer fungerar

#### Selector Class

```
<p class="intro">This is my introduction text</p>
```

```
.intro {
font: 12px verdana, sans-serif;
 margin: 10px;
}
```
#### The Identifier Selector

 $\langle \phi | \phi | = \text{``intro''>}$  This is my introduction text $\langle \phi |$ 

```
#intro {
border-bottom: 2px dashed #fff;
}
```
#### CSS Selectors

### Kom ihåg:

Id används för att kunna skilja ut element och taggar unikt. Class används om du vill använda samma formatering för flera områden på en webbsida.

Läs mer: http://reference.sitepoint.com/css/selectorref

## Stil arv

- ● Om en still inte är specificerad för ett element, så ärver den stilen från sitt föräldrar -element.
- ●Detta kallas stil-arv

body {color: blue}

p {color: red}

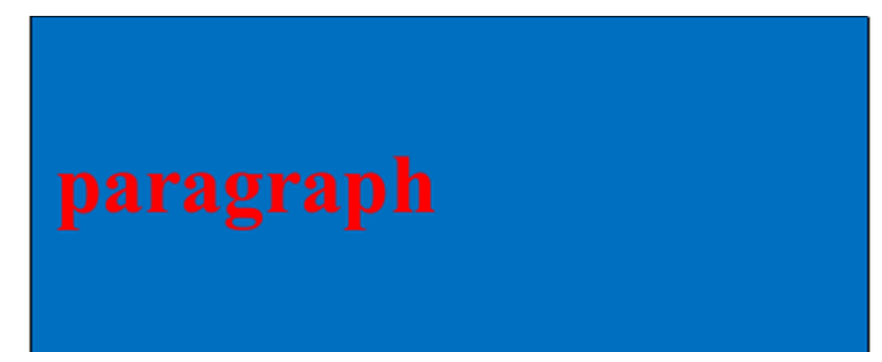

- I ovanstående exempel, så är 'body' elementet föräldra-element
- Genom stil-arv, så kan alla ändringar som man gör i ett 'style sheet' automatiskt skickas vidare till objekt och element nivåerna på websiten
- ●(Detta är anledningen till namnet "cascade style sheet" ).

## Gruppering av Element

Ger möjlighet till att en stil kan specificieras till flera element på samma <sup>g</sup>ång.

```
h1, h2, h3, h4, h5, h6 {
font-family: "Trebuchet MS", sans-serif;
}
```
## CSS Regel

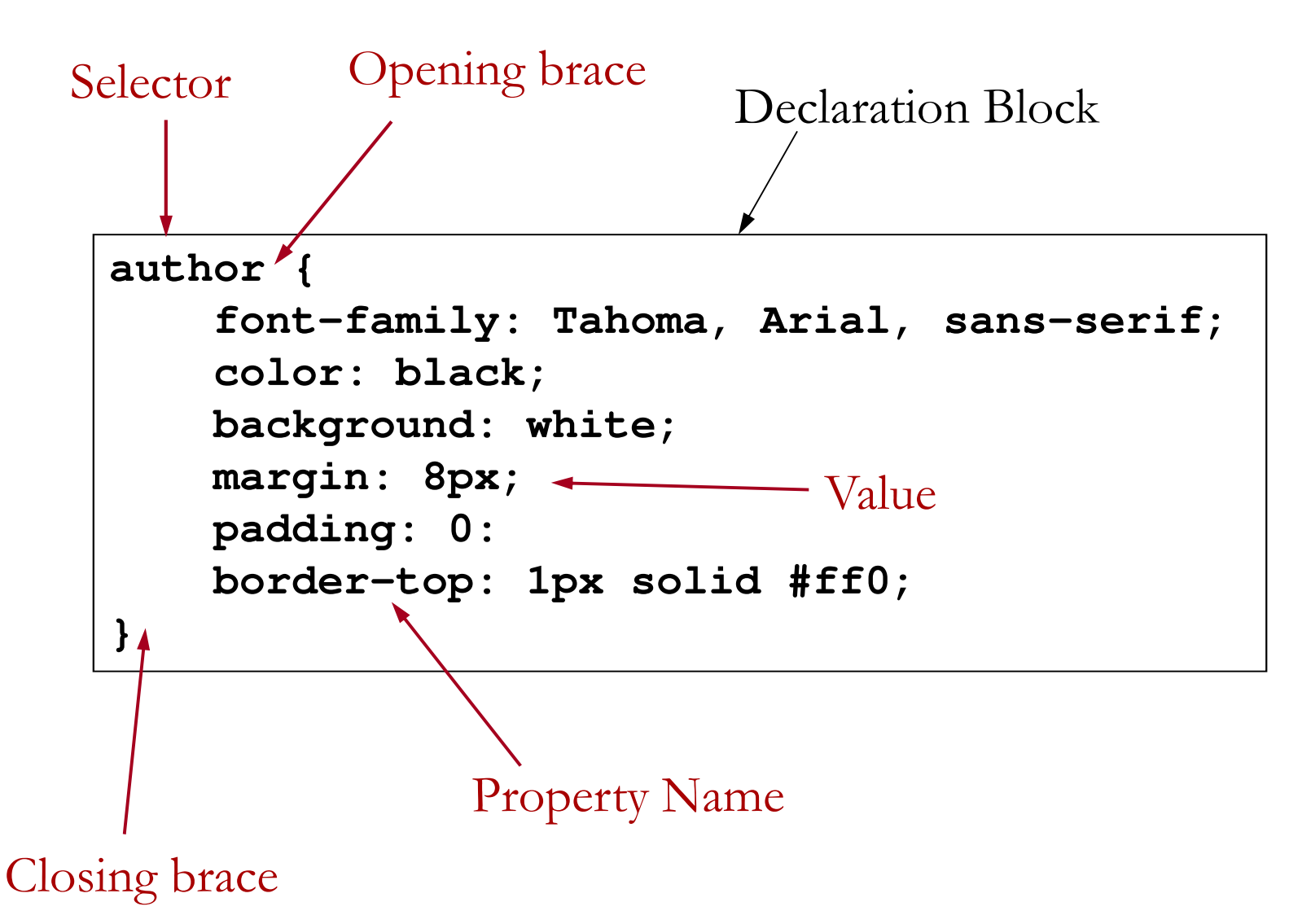

### Using Styles Sheets

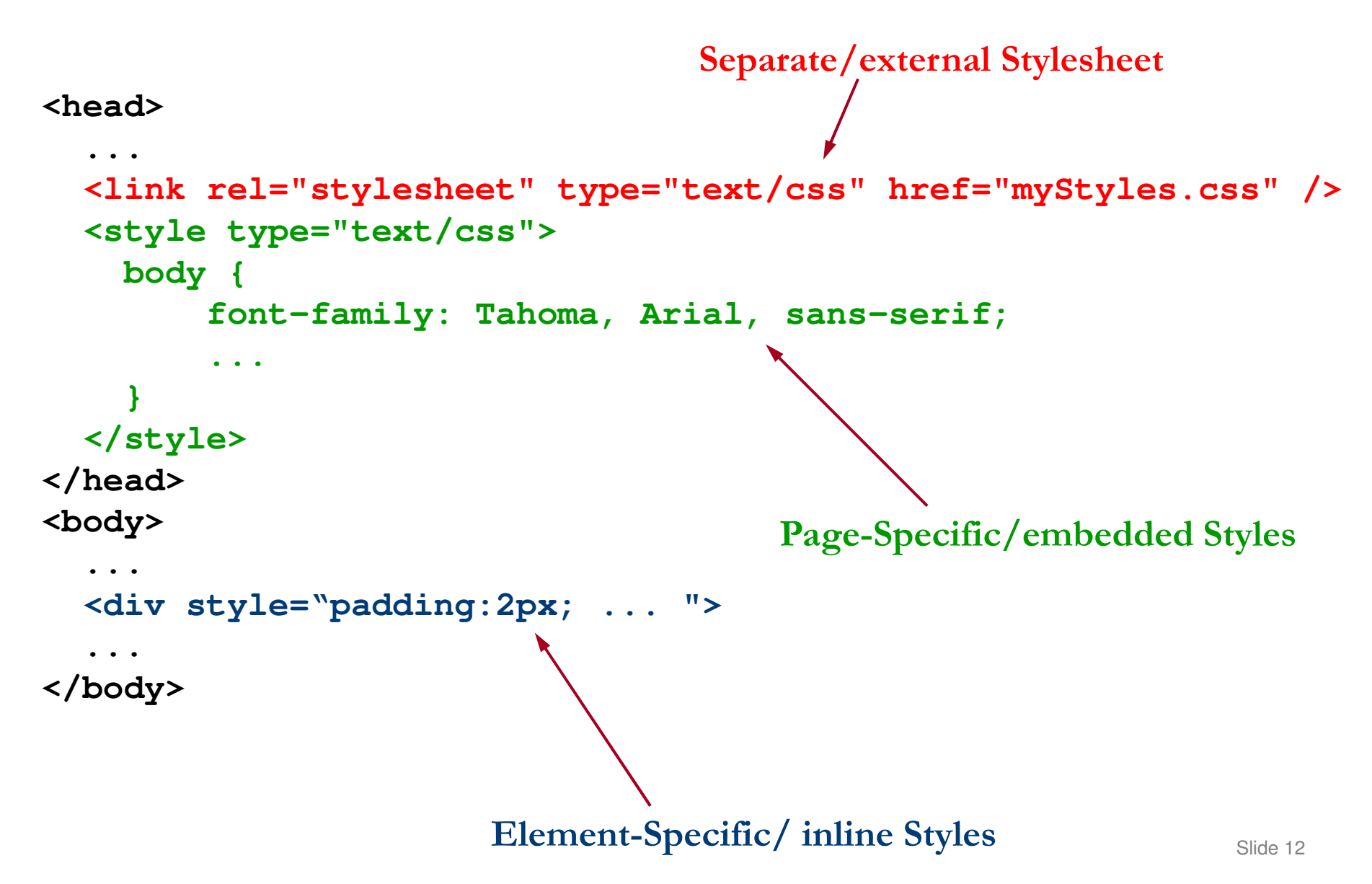

## **Ordning**

● När det uppstår stilkonflikter mellan stilar på samma nivå den senast deklarerade har prioritet

 $\langle$ style type="text/css">

h1 {color: orange; text-align: center;

h1 {color: blue}

 $\langle$ style $>$ 

 $\bullet$ Skriv över prioriteten genom att lägga till !important egenskapen

 $\langle$ style type="text/css">

h1 {color: orange limportant;

h1 {color: blue; text-align: center;}

## Ordning

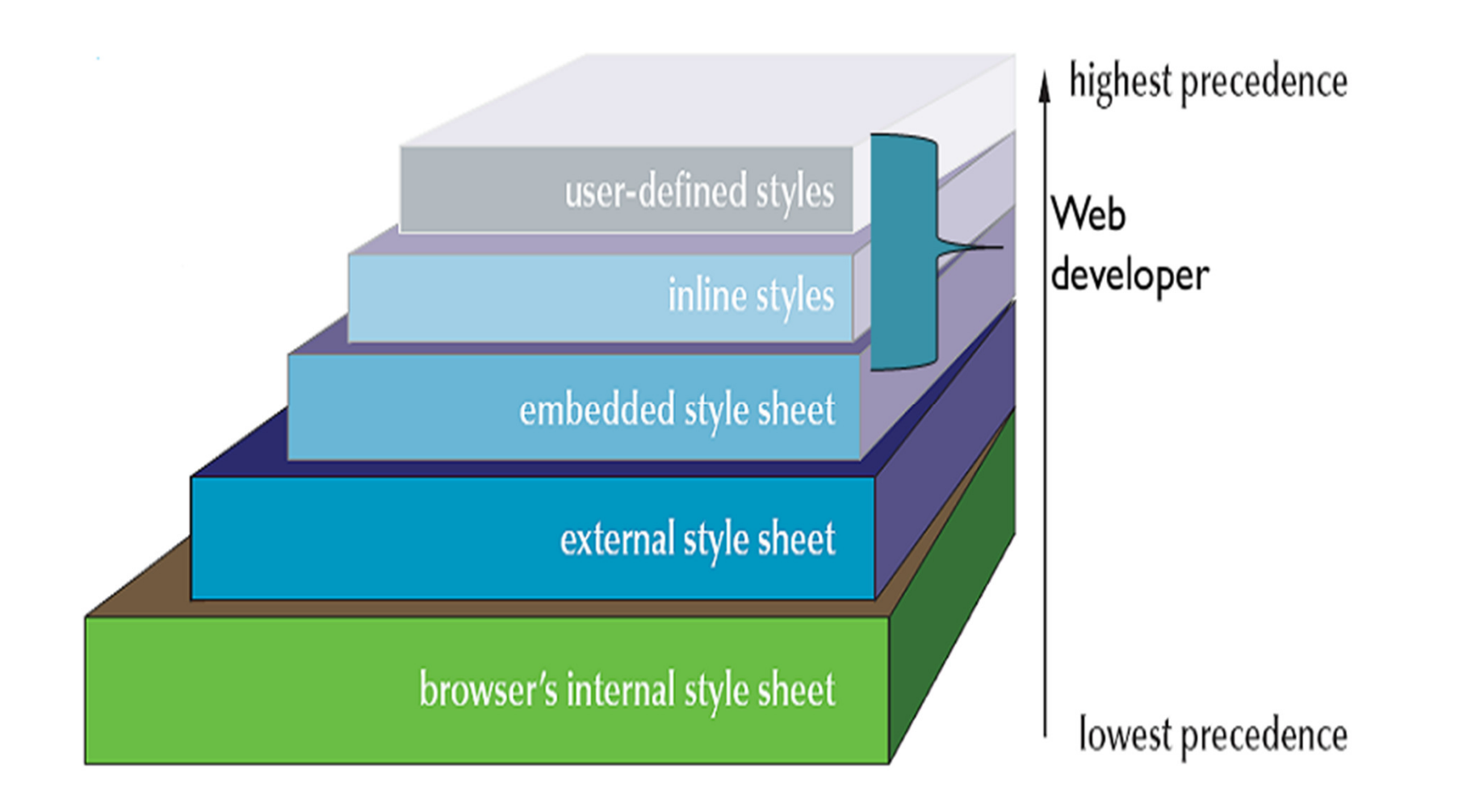

#### CSS: Sample.css

```
p{
  font-family: Tahoma;
  font-size: 1em /*12pt */}h1{
  font-family: Arial;
  font-size: 2em; /* 24pt */font-style: italic;
  color: red;text-align: center}
li{
  font-size: 0.75em; /*9pt;*/ 
  font-weight: bold}
```
#### HTML: Sample.html

 $\text{thm}$  <head> <title>CSS Example</title> $\langle$ head $\rangle$  $$  <h1>Internet Technologies</h1><p>Topics You Should Know:  $<sub>ul</sub>$ </sub> <li>HTML <li>XML <li>VBScript $<$ li $>$ Java <li>TCP/IP $\langle \rangle$ ul> </body> $\langle$ html $>$ 

#### HTML: paragraph.html

CSS: paragraph.css

#### body {

 font-family: Tahoma, Arial, sans-serif; font-size: 13px; color: black;background: white; margin: 8px;

#### }

}

}

#### h1  $\{$

 font-size: 19px; margin-top: 15px; margin-bottom: 5px; border-bottom: 1px solid black

.shaded {background: #d0d0ff;

<head> <title>CSS Example</title> <link rel=stylesheet type="text/css" href="paragraph.css"> $\langle$ head $\rangle$  <body> <h1>First Section Heading</h1> $< p >$  Here is the first paragraph, containingtext that really doesn't have any use or meaning; it just prattles on and on, with no end whatsoever, no point to make, really no purpose for existenceat all.

 $\langle p \rangle$  <div class="shaded"> <h1>Another Section Heading</h1> $\langle p \rangle$  Another paragraph.  $\langle p \rangle$  $\langle d_{\rm IV} \rangle$ </body>

Slide 16

## Färger i CSS

- ● Varje färg representeras av en triplett av tal som kallas RGB-tripletten baserat på styrkan av dess Röda, Gröna och Blå komponenter: rgb(red, green, blue)
- ● Intensiteten av var och en av de tre färgerna tilldelas ett tal från 0 (frånvaro av färg) till 255 (högsta intensiteten)
- rgb (0,0,0) vs. rgb (255,255,255)
- ●På det här sättet så får man 255 ^3 dvs. cirka 16.7 millioner olika färger

## Färger i CSS

● Fördefinierade namn:

white black red …

● 8-bit hexadecimal intensitet för röd, grön, blå:

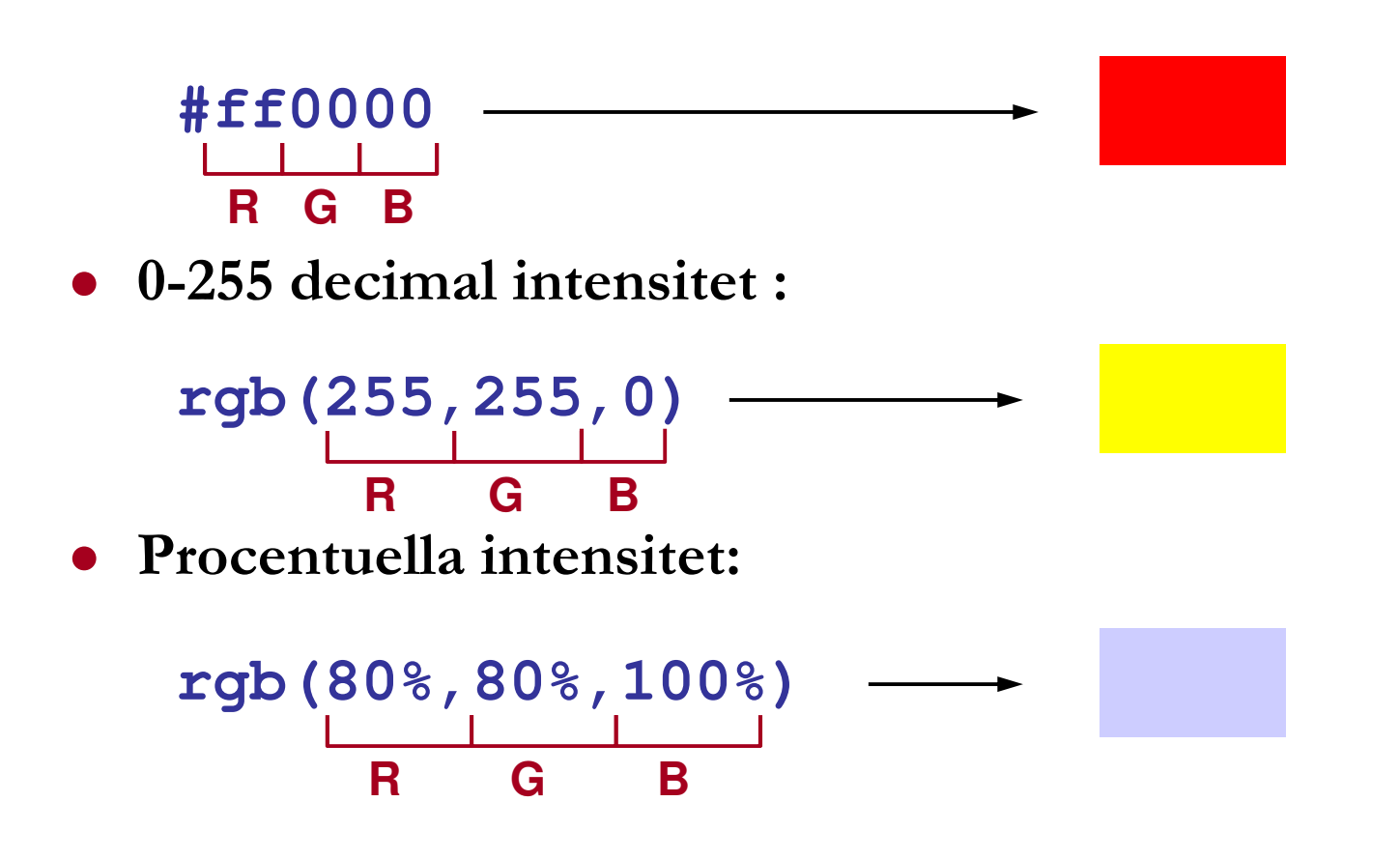

#### CSS Distances

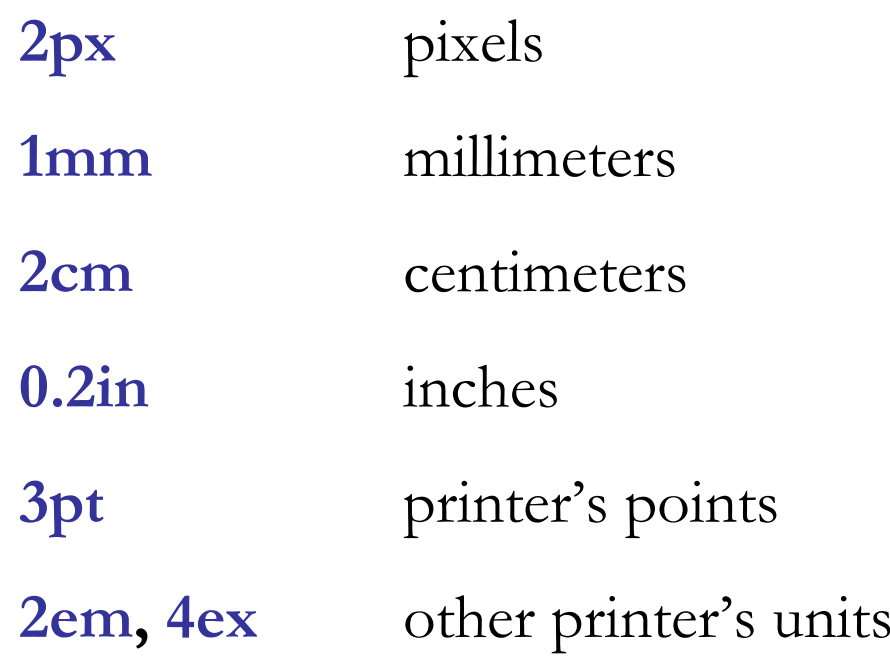

#### Sätta upp alternativa 'Style Sheets'

<link href="large.css" rel="alternate stylesheet" type="text/css"

title="Large Text" />

<link href="regular.css" rel="alternate stylesheet" type="text/css"

title="Regular Text"/>

Se: multiple\_css.xml

# Återanvändning av Style Sheets

/\* Start with a baseline style \*/

@import: url(HamletAct.css);

/\* Don't display titles and speaker lines \*/

line {display: none}

title {display: none}

## Ordning

Man kan länka ett 'style sheet' till flera dokument på web-siten genom att använda länkelement eller @import element

```
<style type="text/css">
```

```
@import url(company.css)
```

```
@import url(support.css)
```
 $\langle$ style $\rangle$ 

# Displaying elements (hamlet3.css)

speaker, title {

display:block;

font-size: 14 pt;

font-weight: bold

line, scndescr {

}

display:inline;

font-size: 8 pt

persona {

}

 $\lambda$ 

display:block;font-size: 10 pt;

font-style: italic

Se: hamlet3.xml

The block parameter indicates that the element should start a new line, while inline(the default) says to run text together. For other values on display see: http://www.w3schools.com/cssref/pr\_class\_display.asp

The font-weight property sets how thick or thin characters in text should be displayed. For other values on font-weight see: http://www.w3schools.com/cssref/pr\_font\_weight.asp

http://www.w3schools.com/cssref/pr\_font\_font<sup>Slide</sup>23e.asp The font-style property specifies the font style for a text. For other values on font-weight see:

# Displaying elements (hamlet3.css)

personae title {display: block;

font-size: 2em}

speaker, title {

display:block;

font-size: 1.5em;

font-weight: bold

}

line, scndescr {

display:inline;

font-size: 0.75em

persona {

}

}

display:block;

font-size: 1em;

font-style: italic

speaker >speech{ display: block;

font-size: 2em }

Se: hamlet3.xml

#### Contextual Selectors

the title element is selected only when it appears as the descendant of a personae element.

#### Child Selector

the speaker element is selected only when it appears as the child of a **speech** element.

# Font attribut

- font-family == Serif, Sans-Serif, Monospace, Cursive, Fantasy, …
- font-style== normal, italic, oblique,
- font-variant == normal, small-caps
- font-weight  $==$  normal (400), bold (700), bolder, lighter
- font-size == absolut keyword (xx-small, x-small, small, medium, large, x-large, xx-large) , relative to parent (smaller, lager), percentage of parent ( 50%), absolut measure (18pt, 0.5in, 3cm, 30px)

# Font shorthand

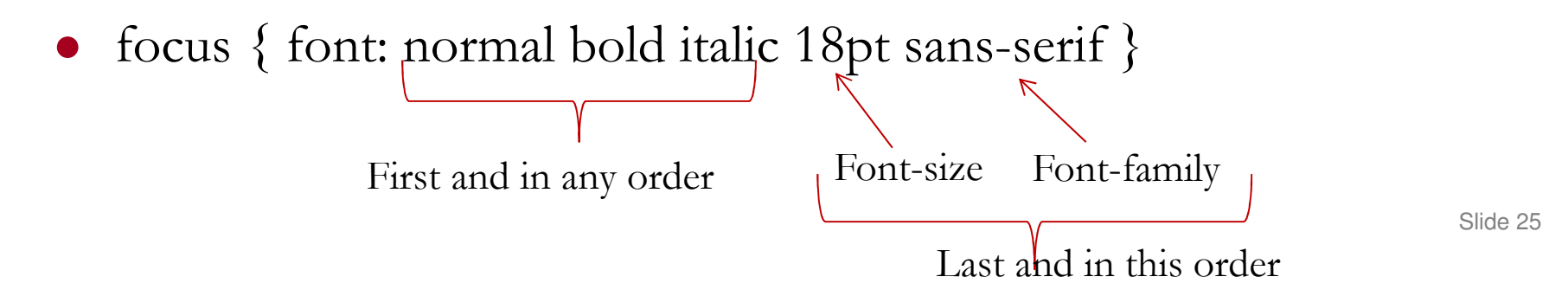

# Pseudo Elements and Classes

- CSS 1: first-letter, first-line : används för formatering av det första tecknet eller den första raden av ett element.
- CSS 2: lägger till before and after som gör det möjligt att skapa ett helt nytt element som inte existerade i käll dokumentet.
- CSS Level 2 introducerar pseudo classes som söker inte ett specifikt element utan vilket element som helst som faller inom ramen för sök-kriterierna. Det finns 7 sådana klasser som mestadels används inom publicering (till exempel: first, left, och right pages). Mest intressant är first-child som söker det första barnet till ett element.
- Exempel: document:first-child info{ color: red; }
- $\bullet$ Läs mer:

http://www.w3schools.com/css/css\_pseudo\_classes.asp slide 26

# Adding Content

● I CSS Level 2 content egenskapen kan kombineras med before och after *pseudo element* för att lägga till text före och/eller efter ett element. Exemplet nedan lägger till innehåll <sup>i</sup> speaker och line elementen:

speaker {display: block; font-weight: bold}

```
speaker:before {content: "Character: "}
```

```
speaker:after {content: ":"}
```
line {display: block}

line:before {content: "Dialog: "}

# Attribut Selektorer

- Course[Segments] { color: green }
- Element med attributet Segments oavsett värde.
- Course[Code="ADTC-510"] { color: purple }
- $\bullet$ Element med attributet Code med specifikt värde.
- Sample[WeekDays~="Thursday"] { color: yellow }
- Element med ett attribut som har ett värde innehållande det givna värdet ( innehållet kan vara en lista eller en mening).

# Automatiska Räknare

- CSS Level 2 erbjuder enkla men eleganta sätt att öka, nollställa, visa räknarvärden genom att använda counter-increment, counter-reset, och counter( ) funktionen. Man kan ha flera oberoende räknare som måste tilldelas ett namn. Räknarvärdet som skall visas kan vara ett tal, bokstäverna A till Z eller a till z, romerska siffror eller många andra alternativ.
- $/*$  Reset the counter whenever a new scene starts  $*/$ scene {counter-reset: lineCount 0 }
- $\bullet$  /\* Increment the counter whenever we encounter a line element  $\ast$ / line {counter-increment lineCount 1 }
- $/*$  Display the counter value before the line  $*/$ line:before {content: counter(lineCount)}

### Automatiska Räknare, se: list\_counter.xml

 $\leq$ ?xml version="1.0" encoding="utf-8"?>

<?xml-stylesheet href="list\_counter.css" type="text/css"?>

 $<$ root $>$ 

<document>

 $\langle \sin f$ o  $\rangle$ Some info. Here  $\langle \sin f$ o  $\rangle$  $\langle$ list level="first">  $\leq$ item $\geq$ Item $\leq$ /item $\geq$  $\leq$ item $\geq$ Item $\leq$ /item $\geq$  $\leq$ item class="none">  $\le$ list level="second">

 $\leq$ item $\geq$ Item $\leq$ /item $\geq$  $\sum$  Slide 30

### Automatiska Räknare, se: list\_counter.css

list[level="first"] { counter-reset: first  $0;$  }

list[level="first"] > item:before { counter-increment: first 1;

```
content: counter(first)". "; \}
```

```
list[level="second"] { counter-reset: second; }
```

```
list[level="second"] > item:before { counter-increment: second;
```

```
content: counter(first)". "counter(second)" "; }
```

```
list[level="third"] \{ counter-reset: third; \}
```
list[level="third"] > item:before { counter-increment: third;

content: counter(first)"."counter(second)"."counter(third)" ";

}

## Namnrymder i CSS

### ● Två delar:

- Deklaration av namnrymden (länka till ett namn och URI) genom en @regel
- Selektorer som refererar till namnrymden. namespace s
- Syntax: @namespace "URI"
	- Deklarerar default namespace
- Syntax: @namespace prefix "URI"
	- $\mathcal{L}(\mathcal{L})$ Deklarerar en prefix till en specifik namespace.

### ● Exempel:

- @namespace "http://www.w3.org/1999/xhtml"; @namespace svg "http://www.w3.org/2000/svg";
	- Deklarerar xhtml namespace som default namespace samt skapar prefixen svg som skall gälla för svg namespace.

### Namnrymder i CSS

#### namespace1.xml

 $\leq$ ?xml version="1.0" encoding="utf-8" ?> <?xml-stylesheet href="namespace1.css" type="text/css"?><p:Product xmlns:p="http://www.ns.com/ns/Product"><p:Code>This should be green.</p:Code><p:Price>This should be purple.</p:Price></p:Product>

#### namespace1.css

@namespace p "http://www.ns.com/ns/Product";

p|Product \* { display: block; }

p|Code { color: green; font-weight: bold; }

p|Price { color: purple; font-weight: bold; }